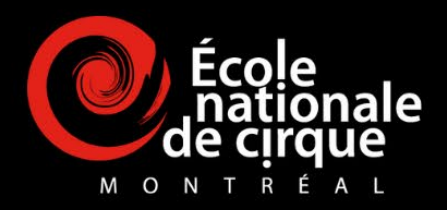

# **AUDITIONS 2024 GUIDE DE PARTICIPATION PAR VIDÉO**

# **FORMATION D'ÉTUDES SECONDAIRES**

CES - Programme Cirque-études secondaires

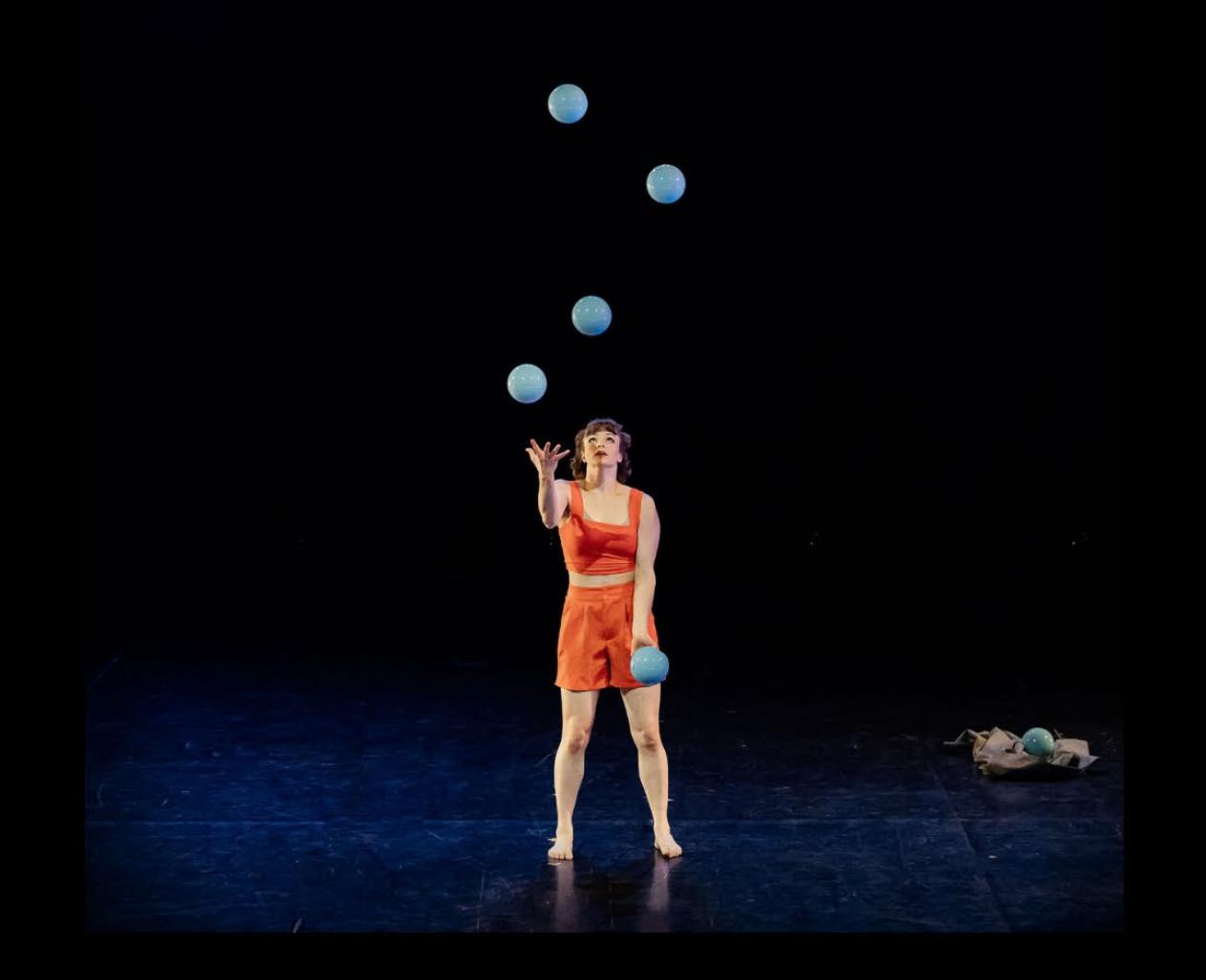

# **AUDITIONS NUMÉRO DE DISCIPLINE / ENCHAÎNEMENT TECHNIQUE**

**MERCI** d'avoir soumis votre candidature à l'École nationale de cirque.

Vous vous êtes inscrit·e·s aux auditions en présentiel à Paris, Toronto ou Vancouver. Puisque les studios réservés dans ces villes ne sont pas équipés pour permettre la pratique de certaines disciplines de manière sécuritaire, vous devrez soumettre une vidéo du numéro de discipline/d'enchaînement technique.

Les disciplines qui ne peuvent être exécutées dans les studios de Paris, Toronto et Vancouver sont les suivantes : **trampoline, fil de fer, corde volante, mât chinois, trapèze ballant, roue Cyr, roue allemande, planche coréenne ou planche sautoir**.

#### **Date limite pour déposer votre vidéo**

Paris : 15 décembre 2023 Toronto et Vancouver: 15 janvier 2024

## **PRÉPARATION DE LA VIDÉO**

Le présent guide comprend les instructions nécessaires à la préparation de votre vidéo pour le numéro de discipline pour laquelle vous souhaiter postuler. **Celle-ci ne devrait pas durer plus de 3 minutes**. La séquence doit être filmée en une seule prise et doit être déposée selon les spécifications ci-dessous.

Veuillez lire ce document dans son intégralité pour vous assurer de bien comprendre les attentes de l'ÉNC et les exigences relatives à cette vidéo.

#### **Votre sécurité est la priorité**.

- Veuillez porter une **tenue convenable et ajustée au corps** qui vous permet de bouger avec aisance et en toute sécurité.
- Prenez le temps de **bien vous échauffer** avant l'enregistrement pour éviter les risques de blessures.

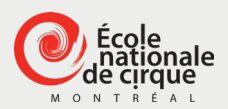

## **NOUS CONTACTER**

Pour toute question concernant le guide de participation, le processus de sélection, la vidéo d'audition ou les documents à fournir, communiquez avec nous par courriel à l'adresse [registrariat@enc.qc.ca.](mailto:registrariat@enc.qc.ca)

**Prenez le temps de bien lire ce guide et de comprendre les attentes. Nous vous souhaitons bon succès !**

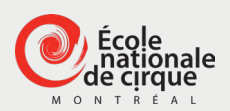

## **ENCHAÎNEMENT TECHNIQUE**

**Durée** : 3 minutes

#### **Critères d'évaluation** :

- Maîtrise de la discipline pratiquée
- Créativité

Vous devez présenter une **courte performance de votre cru,** en lien avec le cirque ou avec la discipline que vous pratiquez, d'une **durée maximale de 3 minutes**.

Vous devez être autonome durant toute la performance, qui doit correspondre à celle que vous avez décrite dans votre demande d'admission ou de participation aux auditions. Vous pouvez utiliser la musique, les accessoires et/ou les appareils de votre choix.

Afin que le comité de sélection puisse bien vous évaluer, l'enregistrement vidéo doit être authentique et la performance doit être ininterrompue et sans effet technique.

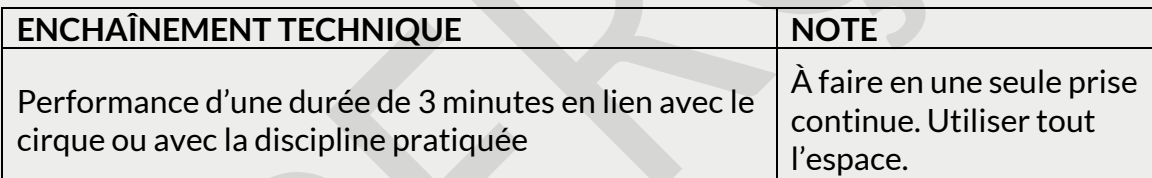

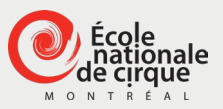

# **DÉPÔT DE LA VIDÉO**

### **Date limite pour déposer votre vidéo**

Paris : 15 décembre 2023 Toronto et Vancouver: 15 janvier 2024

Avant d'effectuer le dépôt de votre vidéo d'audition, **assurez-vous qu'elle est conforme aux exigences** du présent guide de participation.

1. Nom du fichier vidéo

Nommez votre fichier selon la nomenclature suivante : **7 chiffres de votre numéro de demande d'admission\_nom\_prénom.** 

**Exemple : « 2131234\_lopez\_maria ».**

Le nom de votre fichier doit être écrit en lettres minuscules, sans accents ni espaces.

- 2. Ouverture du lien Dropbox
	- Pour ouvrir Dropbox dans votre navigateur, cliquez sur le lien suivant : <https://bit.ly/2ZNrTUC>.
	- Puis, cliquez sur « Se connecter\* ».

\* *Si vous êtes déjà connecté, cliquez sur le nom du compte, puis sur « Se déconnecter ». Vous devrez alors cliquer de nouveau sur le lien Dropbox ci-haut.*

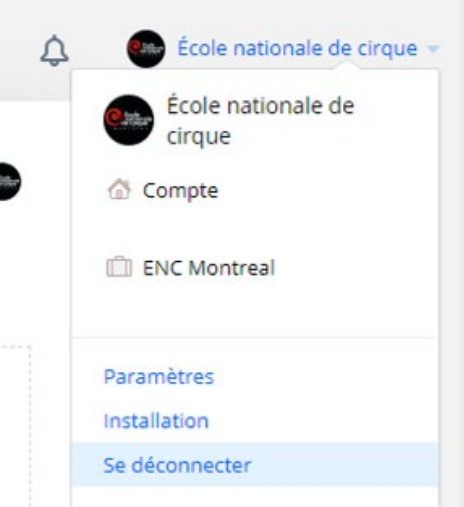

3. Téléversement du fichier vidéo

Dans la fenêtre Dropbox ouverte dans votre navigateur, faites glisser ou chargez votre fichier vidéo dans la zone prévue à cet effet.

- 4. Inscription de vos informations
	- Inscrivez votre **numéro de demande d'admission** sans tiret dans la case « Votre nom ».

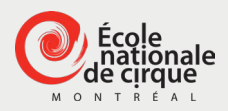

- Inscrivez l'adresse courriel que vous avez fournie avec votre demande d'admission dans la case « Votre adresse courriel ».
- Vérifiez l'exactitude de ces informations afin de vous assurer qu'elles sont identiques à celles transmises avec votre demande d'admission. Après l'envoi de votre fichier, il ne sera plus possible de les modifier.

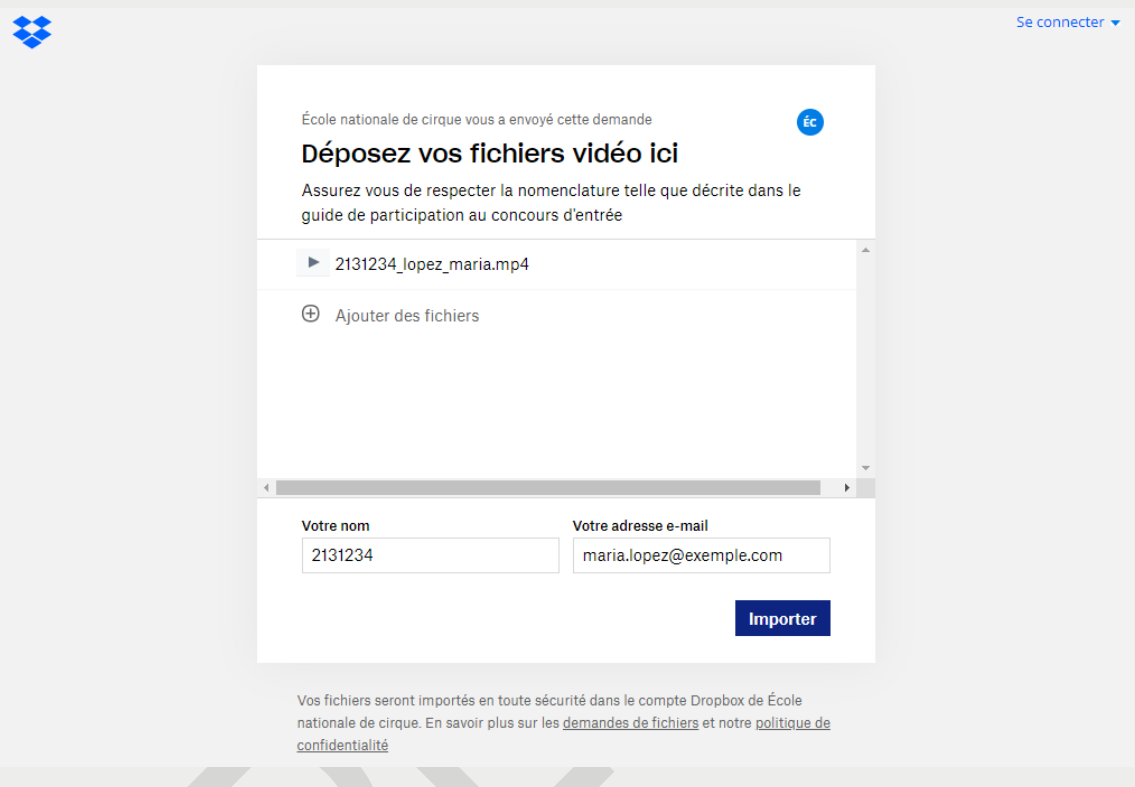

5. Importation du fichier vidéo

Cliquez sur le bouton « Importer » une fois que votre fichier vidéo a bien été ajouté et que vous avez rempli les deux cases, comme indiqué au point no 5.

L'importation de votre fichier vidéo pourrait prendre plusieurs minutes selon le poids du fichier et la vitesse de votre réseau internet.

6. Confirmation de l'importation

Une fois l'importation terminée, la mention « Importation terminée » apparaitra à l'écran. Dropbox vous enverra un courriel de confirmation du transfert de votre fichier. Veuillez conserver ce courriel.

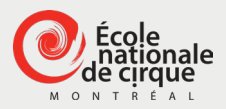

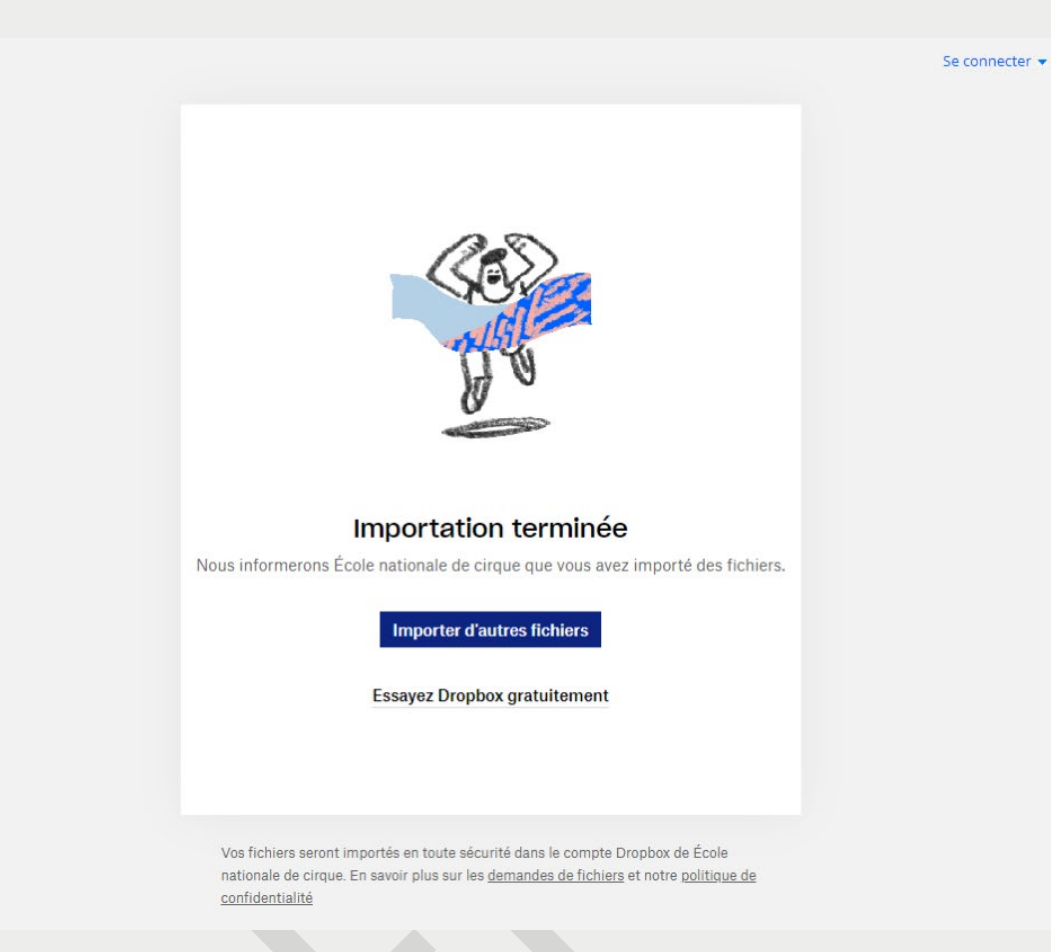

Si vous avez besoin d'aide pour effectuer le dépôt de votre vidéo d'audition, communiquez avec nous par courriel à l'adresse [registrariat@enc.qc.ca.](mailto:registrariat@enc.qc.ca)

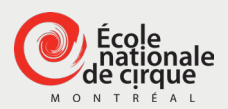

棼

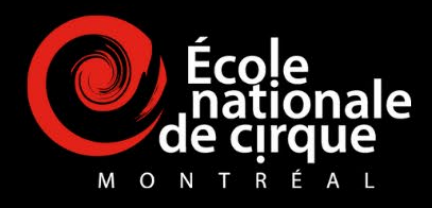

# **MERCI POUR VOTRE PARTICIPATION ET BON SUCCÈS!**

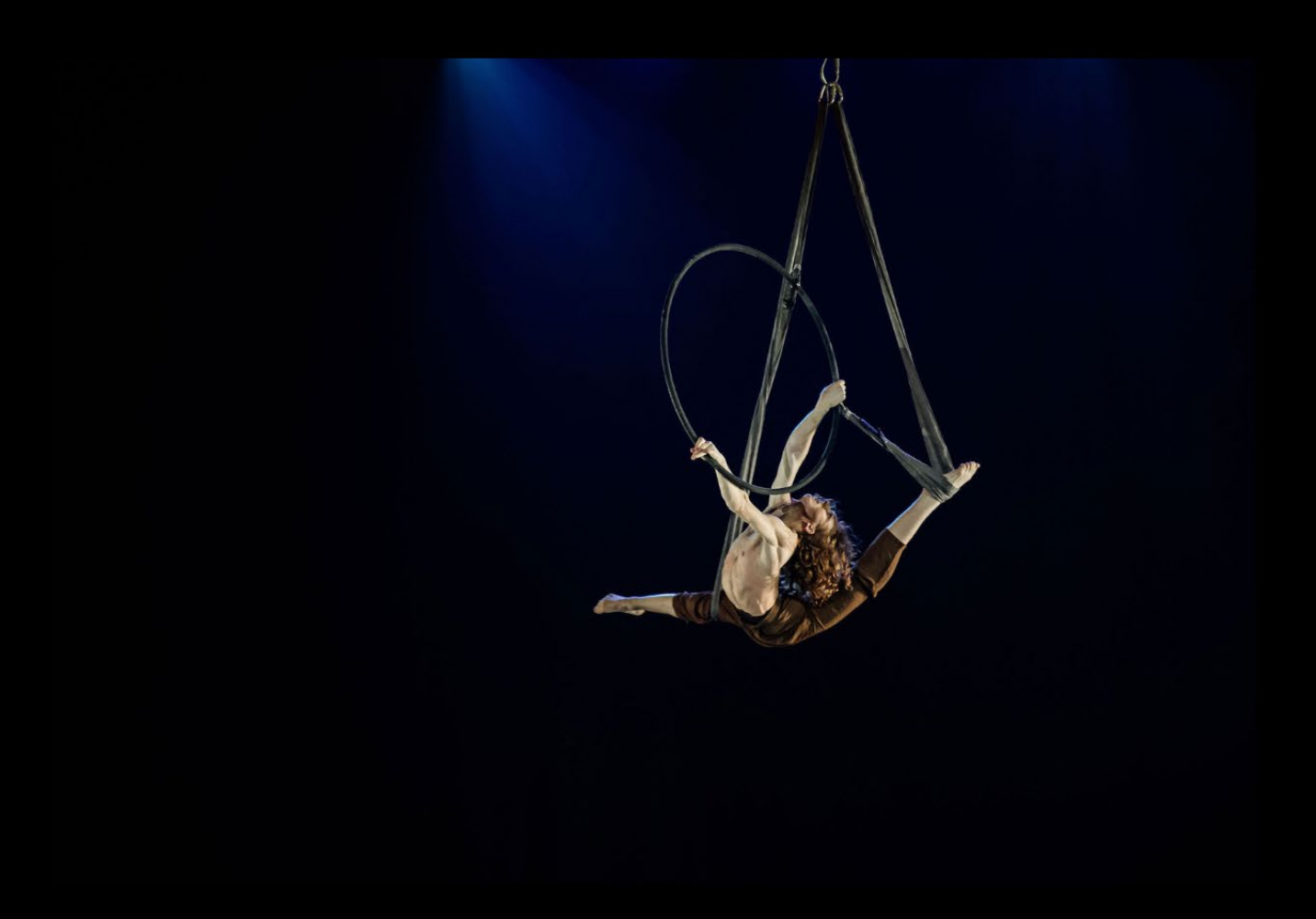